Crouzet

# Millenium 3 FBD Driver

| 1 | System Configuration         | 3  |
|---|------------------------------|----|
| 2 | External Device Selection    | 6  |
| 3 | Communication Settings       | 7  |
| 4 | Setup Items                  | 8  |
| 5 | Cable Diagrams               | 11 |
| 6 | Supported Devices            | 12 |
| 7 | Device Code and Address Code | 13 |
| 8 | Error Messages               | 14 |

#### Introduction

This manual describes how to connect the Display and the External Device (target PLC).

In this manual, the connection procedure is described in the sections identified below:

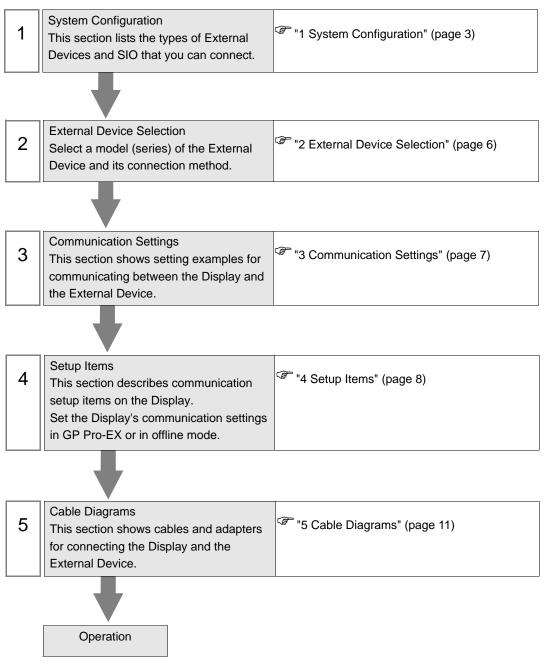

# 1 System Configuration

The following section shows system configurations for connecting Crouzet External Devices and the Display.

| Series               | CPU                                                                                                    | Link I/F               | SIO Type | Setting<br>Example                 | Cable<br>Diagram                  |
|----------------------|----------------------------------------------------------------------------------------------------|------------------------|----------|------------------------------------|-----------------------------------|
| Millenium 3<br>Smart | CD12 24VDC SMART<br>(88974041)<br>CD12S 24VDC SMART<br>(88974042)<br>CD12 230VAC SMART<br>(88974043)<br>CD12 24VAC SMART<br>(88974044)<br>CD12 12VDC SMART<br>(88974045)<br>CD12S 12VDC SMART<br>(88974046)<br>CD20 24VDC SMART<br>(88974051)<br>CD20S 24VDC SMART<br>(88974052)<br>CD20S 230VAC SMART<br>(88974053)<br>CD20 24VAC SMART<br>(88974054)<br>CD20 12VDC SMART<br>(88974055)<br>XD10 24VDC SMART<br>(88974141)<br>XD10S 24VDC SMART<br>(88974142)<br>XD10 230VAC SMART<br>(88974143)<br>XD10 24VDC SMART<br>(88974143)<br>XD10 24VDC SMART<br>(88974143)<br>XD10 24VDC SMART<br>(88974144)<br>XD26 24VDC SMART<br>(88974161)<br>XD26 24VDC SMART<br>(88974161)<br>XD26 24VDC SMART<br>(88974162)<br>XD26 230VAC SMART<br>(88974163)<br>XD26 24VAC SMART<br>(88974164)<br>XD26 12VDC SMART<br>(88974164)<br>XD26 12VDC SMART<br>(88974165)<br>XD26 12VDC SMART<br>(88974164)<br>XD26 12VDC SMART<br>(88974165)<br>XD26 12VDC SMART<br>(88974165)<br>XD265 12VDC SMART<br>(88974166)<br>CD12RBT 24VDC SMART<br>(88974166)<br>CD12RBT 24VDC SMART<br>(88974161)<br>XD26RBT 24VDC SMART<br>(88974161)<br>CB12 230VAC SMART<br>(88974021)<br>CB12 230VAC SMART<br>(88974021)<br>CB12 230VAC SMART<br>(88974023) | Program<br>port on CPU | RS232C   | "Setting<br>Example 1"<br>(page 7) | "Cable<br>Diagram 1"<br>(page 11) |

| Series               | CPU                                                                                                    | Link I/F               | SIO Type | Setting<br>Example                 | Cable<br>Diagram                  |
|----------------------|----------------------------------------------------------------------------------------------------|------------------------|----------|------------------------------------|-----------------------------------|
| Millenium 3<br>Smart | CB12 24VAC SMART<br>(88974024)<br>CB12S 12VDC SMART<br>(88974026)<br>CB20 24VDC SMART<br>(88974031)<br>CB20 230VAC SMART<br>(88974033)<br>CB20 24VAC SMART<br>(88974034)<br>XB10 24VDC SMART<br>(88974131)<br>XB10 24VDC SMART<br>(88974132)<br>XB10 230VAC SMART<br>(88974133)<br>XB10 24VAC SMART<br>(88974134)<br>XB26 24VDC SMART<br>(88974151)<br>XB265 24VDC SMART<br>(88974152)<br>XB26 230VAC SMART<br>(88974153)<br>XB26 24VAC SMART<br>(88974153)<br>XB26 24VAC SMART<br>(88974154)<br>XB26 12VDC SMART<br>(88974155)<br>NB12 24VDC SMART<br>(8897001)<br>NB12 230VAC SMART<br>(88970003)<br>NB12 12VDC SMART<br>(88970003)<br>NB12 12VDC SMART<br>(88970003)<br>NB12 12VDC SMART<br>(88970003)<br>NB12 12VDC SMART<br>(88970003)<br>NB12 12VDC SMART<br>(88970003)<br>NB12 12VDC SMART<br>(88970003)<br>NB12 12VDC SMART<br>(88970011)<br>NB20 230VAC SMART<br>(88970013)<br>NB12 24VDC SMART<br>(88970013)<br>NBR12 24VDC SMART<br>(88973001)<br>NBR125 24VDC SMART<br>(88973001)<br>NBR125 24VDC SMART<br>(88973001)<br>NBR125 24VDC SMART<br>(88973002)<br>NBR26 24VDC SMART<br>(88973061)<br>NBR265 24VDC SMART<br>(88973061)<br>NBR265 24VDC SMART<br>(88973062)<br>NBR32 24VDC SMART<br>(88973061)<br>NBR32 24VDC SMART<br>(88973061)<br>NBR32 24VDC SMART<br>(88973061)<br>NBR32 24VDC SMART<br>(88973061)<br>NBR32 24VDC SMART<br>(88973062)<br>NBR32 24VDC SMART<br>(88973061)<br>NBR32 24VDC SMART<br>(88973061)<br>NBR32 24VDC SMART<br>(88973061)<br>NBR32 24VDC SMART<br>(88973061)<br>NBR32 24VDC SMART<br>(88973061)<br>NBR32 24VDC SMART<br>(88973061)<br>NBR32 24VDC SMART<br>(88973062)<br>NBR32 24VDC SMART<br>(88973061)<br>NBR32 24VDC SMART<br>(88973061)<br>NBR32 24VDC SMART<br>(88973062)<br>NBR32 24VDC SMART<br>(88973061)<br>NBR32 24VDC SMART<br>(88973062)<br>NBR32 24VDC SMART<br>(88973062)<br>NBR32 24VDC SMART<br>(88973062)<br>NBR32 24VDC SMART<br>(88973062)<br>NBR32 24VDC SMART<br>(88973061)<br>NBR40 24VDC SMART<br>(88973062)<br>NBR32 24VDC SMART<br>(88973062)<br>NBR32 24VDC SMART<br>(88973062)<br>NB | Program<br>port on CPU | RS232C   | "Setting<br>Example 1"<br>(page 7) | "Cable<br>Diagram 1"<br>(page 11) |

| Series                   | CPU                                                                                                    | Link I/F               | SIO Type | Setting<br>Example                 | Cable<br>Diagram                  |
|--------------------------|----------------------------------------------------------------------------------------------------|------------------------|----------|------------------------------------|-----------------------------------|
| Millenium 3<br>Essential | CD12 24VDC ESSENTIAL<br>(88970041)<br>CD12S 24VDC ESSENTIAL<br>(88970042)<br>CD12 12VDC ESSENTIAL<br>(88970045)<br>CD20 24VDC ESSENTIAL<br>(88970051)<br>CD20S 24VDC ESSENTIAL<br>(88970052)<br>CD20 12VDC ESSENTIAL<br>(88970055)<br>CD12S 12VDC ESSENTIAL<br>(88970865)<br>XD10 24VDC ESSENTIAL<br>(88970141)<br>XD10S 24VDC ESSENTIAL<br>(88970142)<br>XD26 24VDC ESSENTIAL<br>(88970161)<br>XD26S 24VDC ESSENTIAL<br>(88970162)<br>XD26 12VDC ESSENTIAL<br>(88970165)<br>XD26S 12VDC ESSENTIAL<br>(88970165)<br>XD26S 12VDC ESSENTIAL<br>(88970814)<br>CB12 24VDC ESSENTIAL<br>(88970814)<br>CB12 24VDC ESSENTIAL<br>(88970814)<br>CB12 12VDC ESSENTIAL<br>(88970840)<br>CB20 24VDC ESSENTIAL<br>(88970840)<br>CB20 24VDC ESSENTIAL<br>(88970840)<br>CB20 24VDC ESSENTIAL<br>(88970131)<br>XB10S 24VDC ESSENTIAL<br>(88970132)<br>XB26 24VDC ESSENTIAL<br>(88970151)<br>XB265 24VDC ESSENTIAL<br>(88970155) | Program<br>port on CPU | RS232C   | "Setting<br>Example 1"<br>(page 7) | "Cable<br>Diagram 1"<br>(page 11) |

## Connection Configuration

• 1:1 Connection

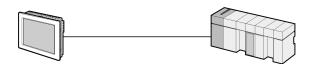

# 2 External Device Selection

Select the External Device to be connected to the Display.

| ₩elcome to GP-Pro EX |                | ×                                                  |
|----------------------|----------------|----------------------------------------------------|
|                      | Device/PLC     |                                                    |
| GP-Pro               | Number of Devi | ces/PLCs 1                                         |
|                      |                | Device/PLC 1                                       |
|                      | Manufacturer   | Crouzet                                            |
|                      | Series         | Millenium 3 FBD                                    |
|                      | Port           | COM1                                               |
|                      |                | Refer to the manual of this Device/PLC             |
|                      |                | Recent Device/PLC                                  |
|                      | 4              | ×                                                  |
|                      | 🔲 Use System   | Area Device Information                            |
|                      |                |                                                    |
|                      |                |                                                    |
|                      |                |                                                    |
|                      |                |                                                    |
|                      |                |                                                    |
|                      |                |                                                    |
|                      |                |                                                    |
|                      |                |                                                    |
|                      |                |                                                    |
|                      | Back (B        | Communication Settings New Logic New Screen Cancel |

| Setup Items                | Setup Description                                                                                                    |  |  |
|----------------------------|----------------------------------------------------------------------------------------------------|--|--|
| Number of Devices/<br>PLCs | Use an integer from 1 to 4 to enter the number of Devices/PLCs to connect to the display.                                                                                                    |  |  |
| Manufacturer               | Select the manufacturer of the External Device to be connected. Select "Crouzet".                                                                                                    |  |  |
| Series                     | Select a model (series) of the External Device and its connection method. Select<br>"Millenium 3 FBD".<br>In System configuration, check to make sure the External Device to which you are<br>connecting is supported by the "Millenium 3 FBD" driver.                                                                                                    |  |  |
| Port                       | Select the Display port to be connected to the External Device.                                                                                                    |  |  |
| Use System Area            | <ul> <li>Check this option to synchronize the system data area of the Display and the device (memory) of the External Device. When synchronized, you can use the External Devial ladder program to switch the display or display the window on the Display.</li> <li>Cf. GP-Pro EX Reference Manual "LS Area (Direct Access Method Area) This feature can also be set in GP-Pro EX or in the Display's offline mode.</li> <li>Cf. GP-Pro EX Reference Manual "System Settings [Display Unit] - [Syst Area] Settings Guide"</li> <li>Cf. Maintenance/Troubleshooting Guide "Main Unit - System Area Setting</li> </ul> |  |  |

# 3 Communication Settings

This section provides examples of communication settings recommended by Pro-face for the Display and the External Device.

## 3.1 Setting Example 1

- GP-Pro EX Settings
- Communication Settings

To display the setup screen, from the [Project] menu, point to [System Settings] and select [Device/PLC].

| Device/PLC 1                        |                                                                                                    |                                       |
|-------------------------------------|----------------------------------------------------------------------------------------------------|---------------------------------------|
| Summary                             |                                                                                                    | Change Device/PLC                     |
| Manufacturer Crouze                 | et Series Millenium 3 FBD                                                                                                  | Port COM1                             |
| Text Data Mode                      | 1 Change                                                                                                    |                                       |
| Communication Settings              |                                                                                                    |                                       |
| SIO Type                            | RS232C C RS422/485(2wire) C RS422/485(4wire)                                                                               |                                       |
| Speed                               | 115200                                                                                                    |                                       |
| Data Length                         | © 7 C 8                                                                                                    |                                       |
| Parity                              | O NONE O EVEN O ODD                                                                                                    |                                       |
| Stop Bit                            |                                                                                                    |                                       |
| Flow Control                        |                                                                                                    |                                       |
| Timeout                             | 3 📑 (sec)                                                                                                    |                                       |
| Retry                               | 2 -                                                                                                    |                                       |
| Wait To Send                        | 0 (ms)                                                                                                    |                                       |
| RI / VCC                            | RI      C VCC                                                                                                    |                                       |
| or VCC (5V Power                    | 232C, you can select the 9th pin to RI (Input)<br>Supply). If you use the Digital's RS232C<br>se select it to VCC. Default |                                       |
| Device-Specific Settings            |                                                                                                    |                                       |
| Allowable Number<br>of Devices/PLCs | Add Device                                                                                                    |                                       |
| No. Device Name                     | Settings                                                                                                    | Add Indirect<br>Device                |
| X 1 PLC1                            |                                                                                                    | I I I I I I I I I I I I I I I I I I I |
|                                     |                                                                                                    |                                       |

### External Device Settings

External Device communication settings are fixed as indicated below.

| Setup Items      | Setting Value |
|------------------|---------------|
| Baud Rate        | 115200        |
| Character Length | 7             |
| Parity           | EVEN          |
| Stop Bit         | 1             |
| Flow Control     | NONE          |

## 4 Setup Items

Set up the Display's communication settings in GP Pro-EX or in the Display's offline mode.

The setting of each parameter must match that of the External Device.

"3 Communication Settings" (page 7)

## 4.1 Setup Items in GP Pro-EX

#### Communication

To display the setup screen, from the [Project] menu, point to [System Settings] and select [Device/PLC].

| Device/PLC 1                        |                                                                                                    |                        |
|-------------------------------------|----------------------------------------------------------------------------------------------------|------------------------|
| Summary                             |                                                                                                    | Change Device/PL       |
| Manufacturer Crouzet                | Series Millenium 3 FBD                                                                                                   | Port COM1              |
| Text Data Mode                      | 1 Change                                                                                                    |                        |
| Communication Settings              |                                                                                                    |                        |
| SIO Type                            | • RS232C C RS422/485(2wire) C RS422/485(4wire)                                                                           |                        |
| Speed                               | 115200                                                                                                    |                        |
| Data Length                         | ⊙ 7 C 8                                                                                                    |                        |
| Parity                              | C NONE C EVEN C ODD                                                                                                    |                        |
| Stop Bit                            |                                                                                                    |                        |
| Flow Control                        | NONE     O ER(DTR/CTS)     O XON/XOFF                                                                                    |                        |
| Timeout                             | 3 : (sec)                                                                                                    |                        |
| Retry                               | 2 🔅                                                                                                    |                        |
| Wait To Send                        | 0 * (ms)                                                                                                    |                        |
| RI / VCC                            | RI O VCC                                                                                                    |                        |
|                                     | I2C, you can select the 9th pin to RI (Input)<br>Supply). If you use the Digital's RS232C<br>e select it to VCC. Default |                        |
| Device-Specific Settings            |                                                                                                    |                        |
| Allowable Number<br>of Devices/PLCs | Add Device                                                                                                    |                        |
| No. Device Name                     | Settings                                                                                                    | Add Indirect<br>Device |
| 👗 1 PLC1                            |                                                                                                    | <b>,</b>               |

| Setup Items  | Setup Description                                                                                                    |
|--------------|----------------------------------------------------------------------------------------------------|
| SIO Type     | Select the SIO type to communicate with the External Device.                                                                       |
| Speed        | Select the communication speed between the External Device and the Display.                                                        |
| Data Length  | Select the data length.                                                                                                    |
| Parity       | Select how to check parity.                                                                                                    |
| Stop Bit     | Select stop bit length.                                                                                                    |
| Flow Control | Select the communication control method to prevent overflow of transmission and reception data.                                    |
| Timeout      | Enter the time (seconds) for which the Display waits for the response from the External Device, from "1 to 127".                   |
| Retry        | In case of no response from the External Device, enter how many times the Display retransmits the command, from "0 to 255".        |
| Wait To Send | Enter the standby time (milliseconds) from when the Display receives packets until it transmits the next command, from "0 to 255". |
| RI/VCC       | Switches the 9th pin between RI and VCC.                                                                                           |

8

### 4.2 Setup Items in Offline Mode

#### NOTE

• Refer to the Maintenance/Troubleshooting guide for information on how to enter offline mode or about operation.

- Cf. Maintenance/Troubleshooting Guide "Offline Mode"
- The number of the setup items to be displayed for 1 page in the offline mode depends on the Display in use. Please refer to the Reference manual for details.

#### Communication

To display the setting screen, from [Peripheral Settings] in offline mode, touch [Device/PLC Settings]. Touch the External Device you want to set from the displayed list.

| Comm.           | Option                                                                                                    |                                                  |                                                |                        |
|-----------------|----------------------------------------------------------------------------------------------------|--------------------------------------------------|------------------------------------------------|------------------------|
|                 |                                                                                                    |                                                  |                                                |                        |
| Millenium 3 FBD |                                                                                                    |                                                  | [COM1]                                         | Page 1/1               |
|                 | SIO Type<br>Speed<br>Data Length<br>Parity<br>Stop Bit<br>Flow Control<br>Timeout(s)<br>Retry<br>Wait To Send(ms) | RS232C<br>115200<br>• 7<br>• NONE<br>• 1<br>NONE | 8<br>● EVEN<br>2<br>3<br>2<br>▼<br>0<br>▼<br>▲ | ODD                    |
|                 | Exit                                                                                                    |                                                  | Back                                           | 2013/06/25<br>14:02:51 |

| Setup Items  | Setup Description                                                                                                    |
|--------------|----------------------------------------------------------------------------------------------------|
| SIO Type     | Select the SIO type to communicate with the External Device.  IMPORTANT To make the communication settings correctly, confirm the serial interface specifications of Display unit for [SIO Type]. We cannot guarantee the operation if a communication type that the serial interface does not support is specified. For details concerning the serial interface specifications, refer to the manual for Display unit. |
| Speed        | Select the communication speed between the External Device and the Display.                                                                                                    |
| Data Length  | Select the data length.                                                                                                    |
| Parity       | Select how to check parity.                                                                                                    |
| Stop Bit     | Select stop bit length.                                                                                                    |
| Flow Control | Select the communication control method to prevent overflow of transmission and reception data.                                                                                                    |

| Setup Items                                                                                                    | Setup Description |  |  |
|----------------------------------------------------------------------------------------------------|-------------------|--|--|
| Timeout (s)Enter the time (seconds) for which the Display waits for the response from the Externa<br>Device, from "1 to 127".                     |                   |  |  |
| Retry In case of no response from the External Device, enter how many times the Display retransmits the command, from "0 to 255".                 |                   |  |  |
| Wait To Send (ms)Enter the standby time (milliseconds) from when the Display receives packets unt<br>transmits the next command, from "0 to 255". |                   |  |  |

## Option

To display the setting screen, touch [Device/PLC Settings] from [Peripheral Settings]. Touch the External Device you want to set from the displayed list, and touch [Option].

| Comm.           | Option                                    |                                                                                    |                                        |                        |
|-----------------|-------------------------------------------|------------------------------------------------------------------------------------|----------------------------------------|------------------------|
|                 |                                           |                                                                                    |                                        |                        |
| Millenium 3 FBD |                                           |                                                                                    | [COM1]                                 | Page 1/1               |
|                 | In the case<br>the 9th pir<br>Power Suppl | ● RI<br>of RS232C, you<br>to RI(Input) or<br>y). If you use th<br>ation Unit, plea | can select<br>• VCC(5V<br>me Digital's |                        |
|                 | Exit                                      |                                                                                    | Back                                   | 2013/06/25<br>14:02:55 |
|                 |                                           |                                                                                    |                                        |                        |

| Setup Items | Setup Description                        |  |
|-------------|------------------------------------------|--|
| RI/VCC      | Switches the 9th pin between RI and VCC. |  |

| NOTE |  |
|------|--|
| -    |  |

• GP-4100 series and GP-4\*01TM do not have the [Option] setting in the offline mode.

## 5 Cable Diagrams

The following cable diagrams may be different from cable diagrams recommended by Crouzet. Please be assured there is no operational problem in applying the cable diagrams shown in this manual.

- The FG pin of the External Device body must be grounded according to your country's applicable standard. Refer to your External Device manual for details.
- SG and FG are connected inside the Display. When connecting the External Device to SG, design your system to avoid short-circuit loops.
- Connect an isolation unit if the communication is not stable due to noise or other factors.

Cable Diagram 1

| Display<br>(Connection Port)                                                                                | Cable                                                    | Notes |
|----------------------------------------------------------------------------------------------------|----------------------------------------------------------|-------|
| GP3000 <sup>*1</sup> (COM1)<br>GP4000 <sup>*2</sup> (COM1)<br>SP5000 (COM1/2)<br>ST (COM1)<br>LT3000 (COM1) | A User-created cabl<br>+<br>88970102 cable<br>by Crouzet |       |
| GP-4105 (COM1)                                                                                              | B User-created cabl<br>+<br>88970102 cable<br>by Crouzet |       |

\*1 All GP3000 models except GP3000H Series.

\*2 All GP4000 models except GP-4100 Series and GP-4203T

1A)

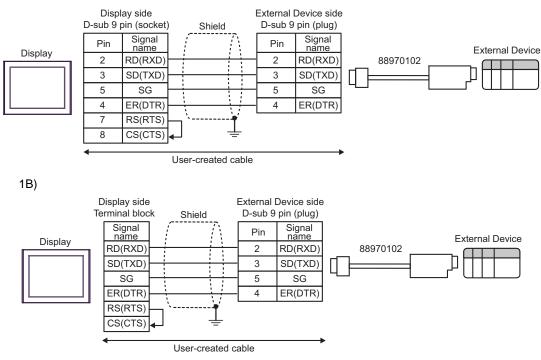

## 6 Supported Devices

The following table shows the range of supported device addresses.

|                                          |                     |                   | -           | -     |
|------------------------------------------|---------------------|-------------------|-------------|-------|
| Data Type                                | Bit Address         | Word Address      | 32 bit      | Notes |
| Serial Link Input                        | SLIN01.0 - SLIN24.F | SLIN01 - SLIN24   | <br>- ⊺L/H) | *1 *2 |
| Serial Link Output SLOUT25.0 - SLOUT48.F |                     | SLOUT25 - SLOUT48 |             | *1 *3 |
| PLC State                                | STATE               | -                 | -           | *3 *4 |
| Date and Time                            | -                   | DT1 - DT6         | -           | *5    |
| Command                                  | -                   | ORDER             | -           | *6 *7 |

This address can be specified as system data area.

\*1 SLIN and SLOUT addresses are valid only when SL is used in the FBD.
 Word address: To specify the "Word Address26" of SL output in the FBD, set SLOUT26.
 Bit address: To specify the "Word Address2 bit1" of SL input in the FBD, set SLIN02.1.

\*2 When bits are written, the Display reads the corresponding word address from the External Device, sets particular bits of that word address to ON, and then returns the resulting address to the External Device. Note that the data may not be written correctly if you write to the word address using the External Device while the Display is reading data from, and writing data to, the External Device.

- \*3 Write disable
- \*4 Contents of the device are as follows:
  - 0: Stop
  - 1: Run
- \*5 The date and time device contents are 6-word address.

Address 1: second, Address 2: minute, Address 3: hour, Address 4: day, Address 5: month, Address 6: year To write time to the "Date and Time" device, write the time to all addresses at once using D-Script. If you write the time to the addresses individually, the time may be delayed for one second.

 \*7 Contents of the device are as follows: 0x01: Stop 0x02: Start (with Reset) 0x03: Start (without Reset)

| NOTE | • | You can set only Read Area Size for the system area available to use in the External Device. |
|------|---|----------------------------------------------------------------------------------------------|
|      |   | Please refer to the GP-Pro EX Reference Manual for Read Area Size.                           |

- Cf. GP-Pro EX Reference Manual "LS Area (Direct Access Method Area)"
- Please refer to the precautions on manual notation for icons in the table.

"Manual Symbols and Terminology"

<sup>\*6</sup> Read disable

# 7 Device Code and Address Code

Use device code and address code when you select "Device Type & Address" for the address type in data displays.

| Device             | Device Name | Device Code<br>(HEX) | Address Code |
|--------------------|-------------|----------------------|--------------|
| Serial Link Input  | SLIN        | 0080                 | Word address |
| Serial Link Output | SLOUT       | 0081                 | Word address |
| Date and Time      | DT          | 0060                 | Word address |
| Command            | ORDER       | 0061                 | Word address |

## 8 Error Messages

Error messages are displayed on the Display screen as follows: "No. : Device Name: Error Message (Error Occurrence Area)". Each description is shown below.

| Item                  | Description                                                                                                    |  |  |  |
|-----------------------|----------------------------------------------------------------------------------------------------|--|--|--|
| No.                   | Error number                                                                                                    |  |  |  |
| Device Name           | Name of the External Device where an error has occurred. Device/PLC name is the title of the External Device set with GP-Pro EX. (Initial value [PLC1])                                                                                                    |  |  |  |
| Error Message         | Displays messages related to an error that has occurred.                                                                                                    |  |  |  |
| Error Occurrence Area | <ul> <li>Displays the IP address or device address of the External Device where an error has occurred, or error codes received from the External Device.</li> <li><b>NOTE</b> <ul> <li>IP address is displayed as "IP address (Decimal): MAC address (Hex)".</li> <li>Device address is displayed as "Address: Device address".</li> <li>Received error codes are displayed as "Decimal [Hex]".</li> </ul> </li> </ul> |  |  |  |

#### Example Error Message

"RHAA035:PLC1: Error has been responded for device write command (Error Code: 2 [02H])"

• Refer to your External Device manual for details on received error codes.
• Refer to "Display-related errors" in "Maintenance/Troubleshooting Guide" for details on the error messages common to the driver.

### Error Code Unique to External Device

| Error Code | Error Message                                          | Description                                                                                                    |
|------------|--------------------------------------------------------|----------------------------------------------------------------------------------------------------|
| RHxx128    | PLC1:Out of range value in write request (Address:DTn) | Indicates that the device value is out of range. If the<br>inputted date and time are out of range, an error of<br>the corresponding device will occur<br>DT1: second, DT2: minutes, DT3: hour,<br>DT4: date, DT5: month, DT6: year |